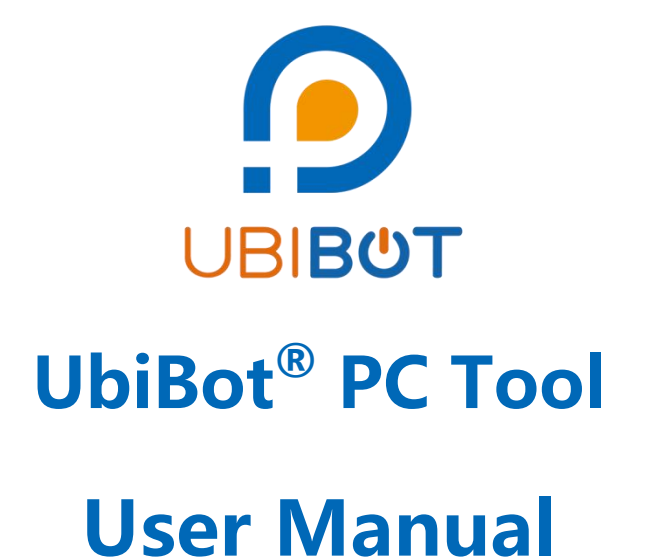

**Dalian Cloud Force Technologies Co., Ltd. www.ubibot.com**

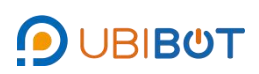

# **Content**

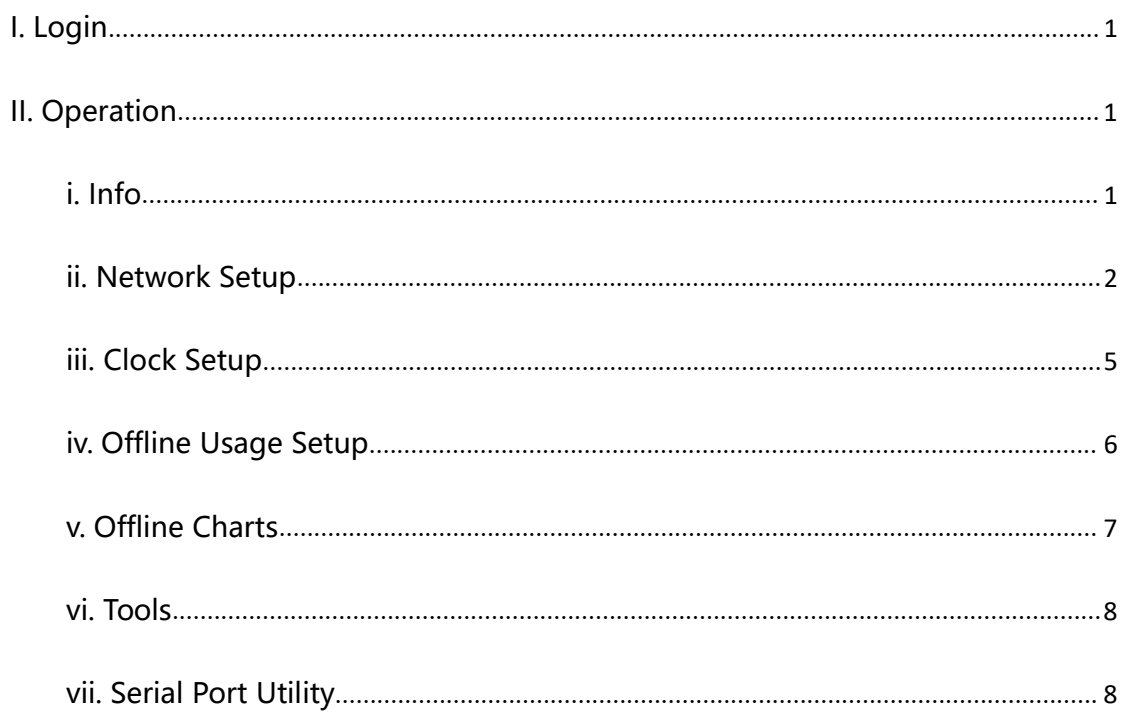

## <span id="page-2-0"></span>**I. Login**

Login to the PC tool using your UbiBot account to use the full functionality. You can also use a guest login to access some of the features.

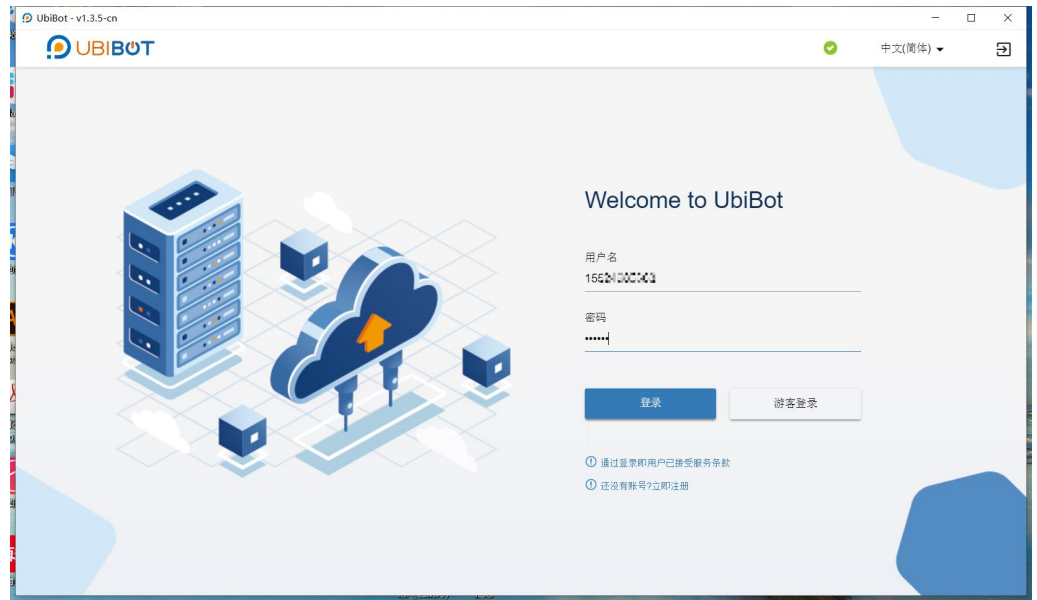

## <span id="page-2-1"></span>**II. Operation**

<span id="page-2-2"></span>i. Info

Connect the device to the computer using the USB cable and this page will show information about the device. If the device is not bound or is bound to another account, it will be displayed as "Device not bound to this account".

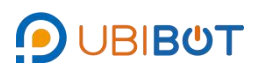

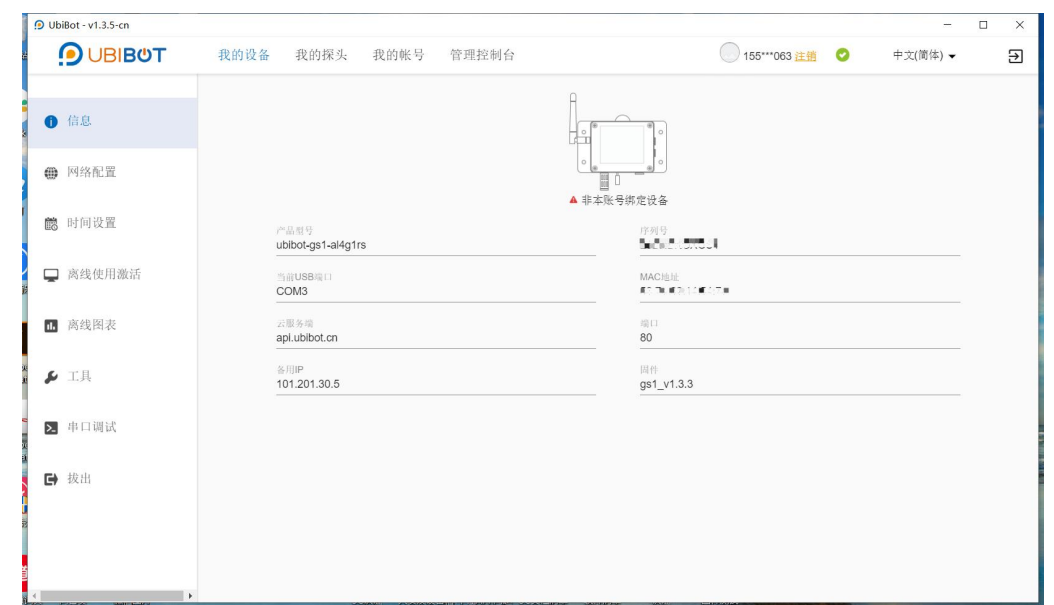

<span id="page-3-0"></span>ii. Network Setup

This page allows you to configure WiFi Setup, APN Setup and IP Setup. (The exact support method is based on the actual device)

#### 1) WiFi Setup

First choose a network, then select or enter the network SSID, enter the network password, select the network type, then click **[Start Setup]**.

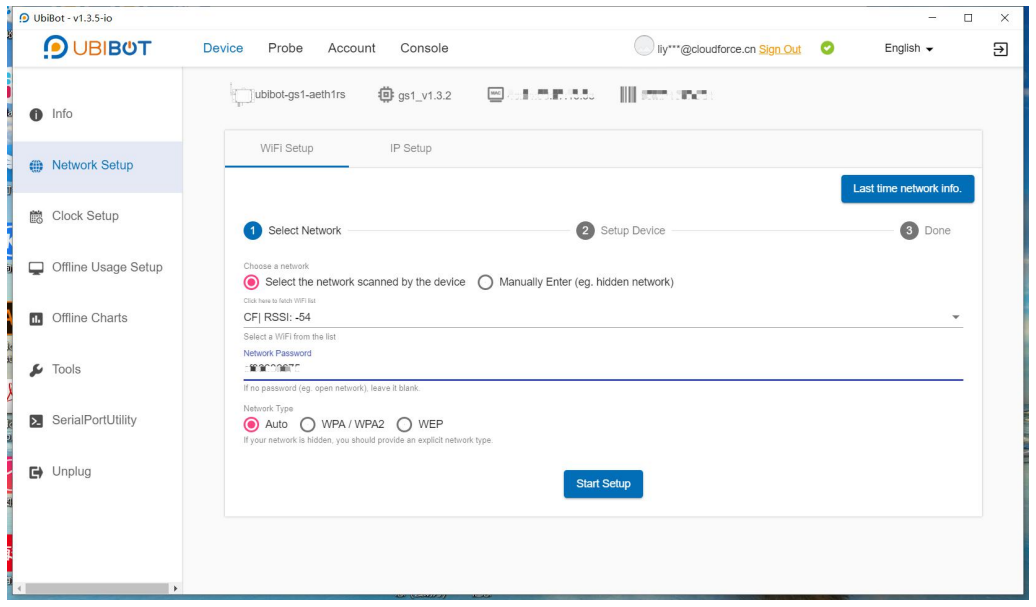

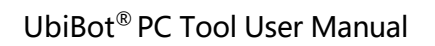

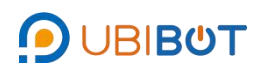

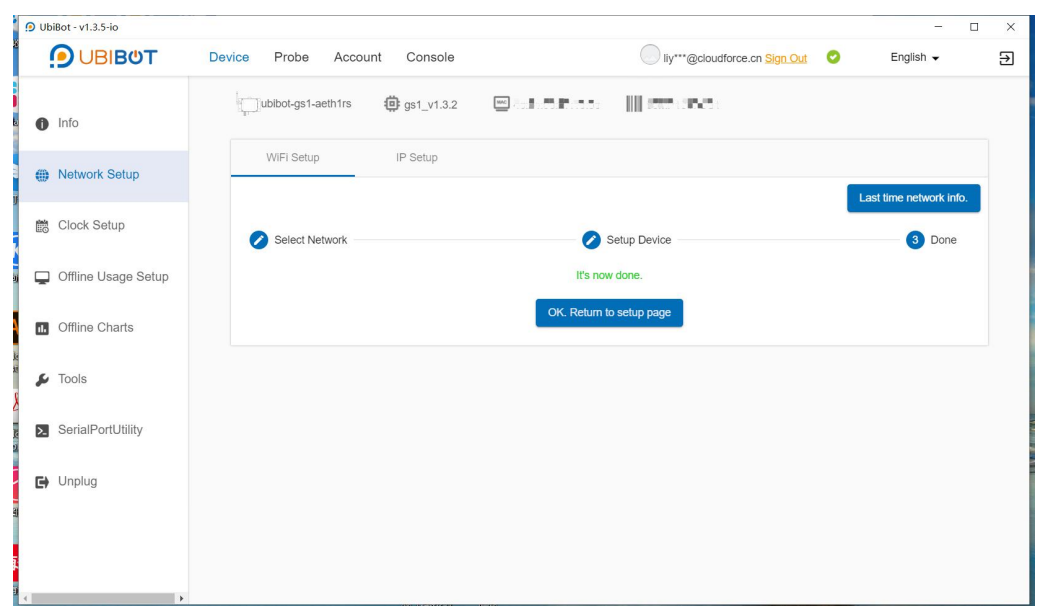

2) APN Setup

Insert the SIM card into the device. Select APN Setup, then enter APN, user name and password, and click **[Start Setup]**. Among them, APN is a mandatory field, please confirm the relevant information with the SIM card provider.

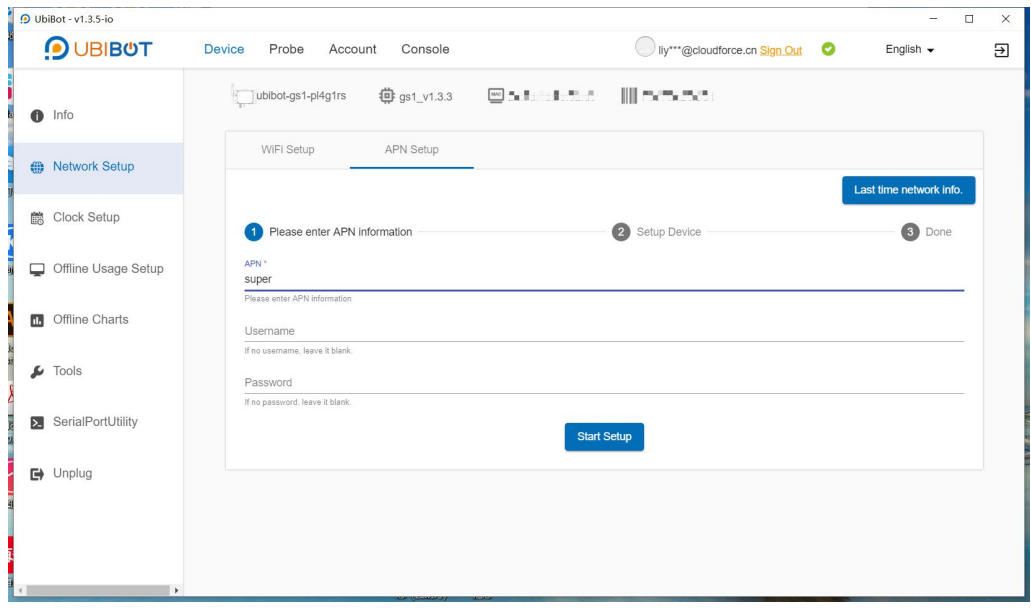

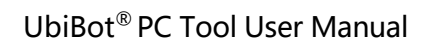

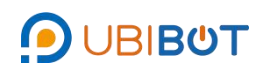

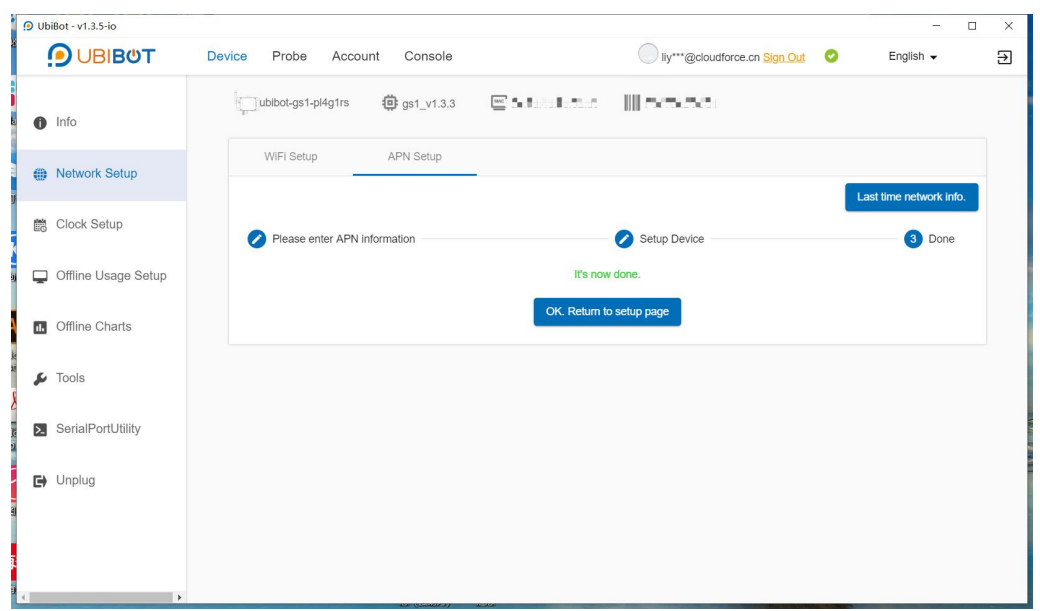

3) IP Setup

Connect the network cable to the device. Select the IP type and click **[Start Setup]**. If you choose manual, you will need to enter the relevant information.

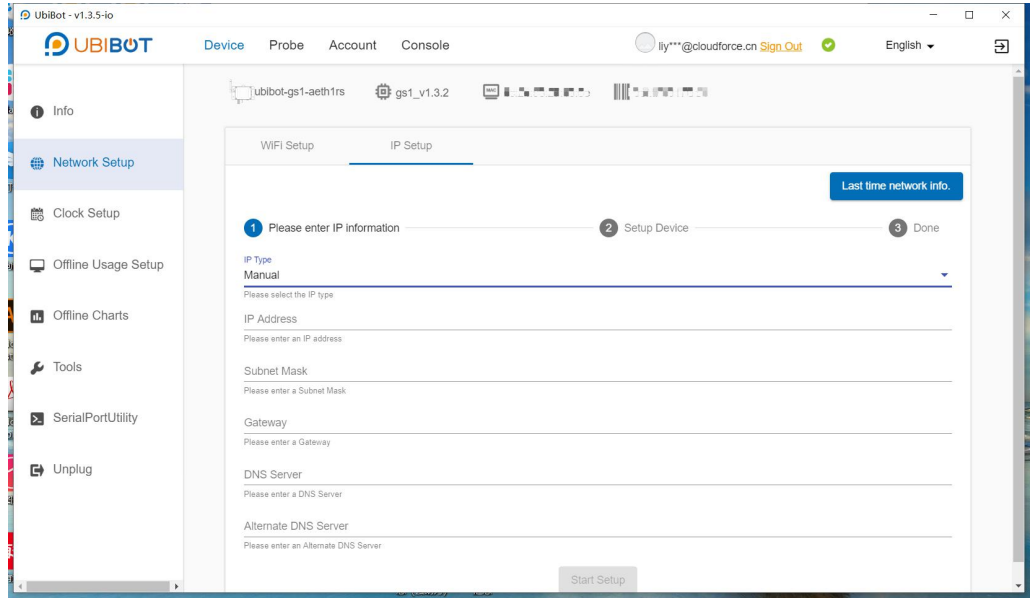

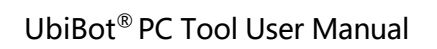

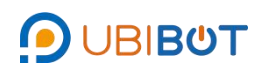

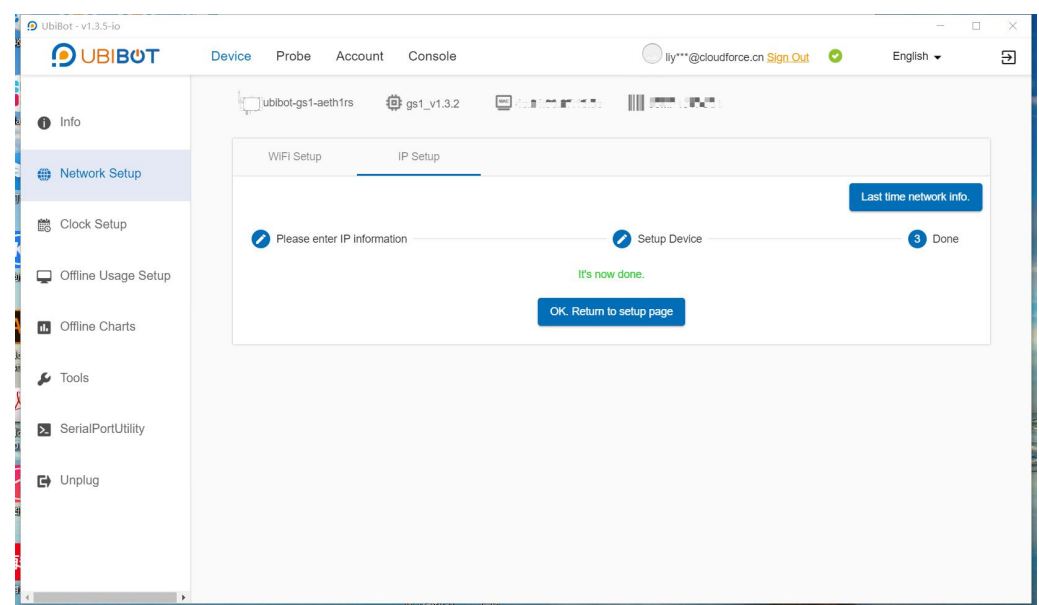

<span id="page-6-0"></span>iii. Clock Setup

Click **[Reset system clock]**, then the device clock will be reset.

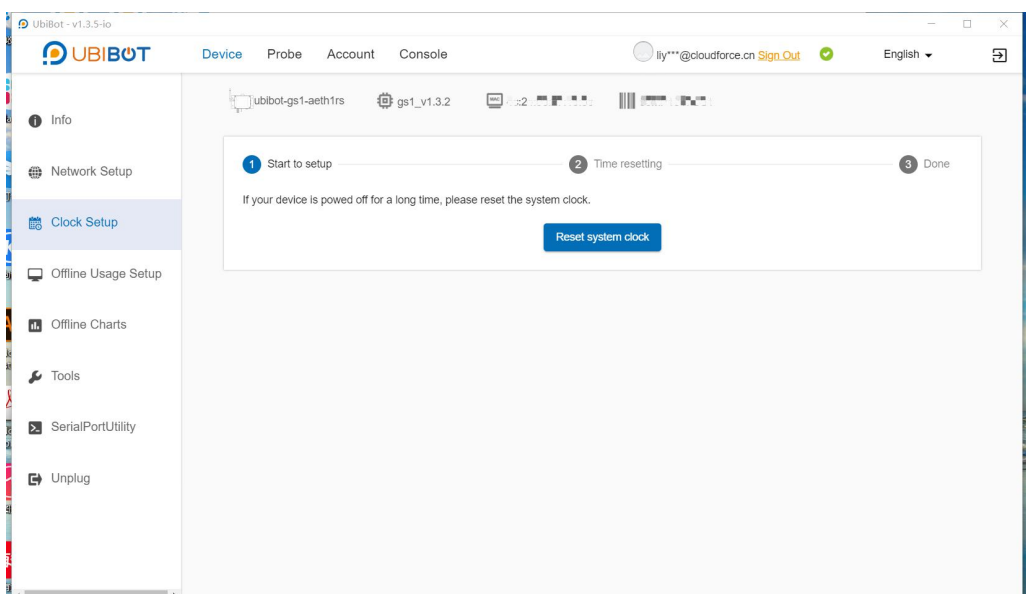

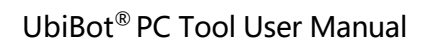

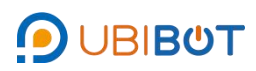

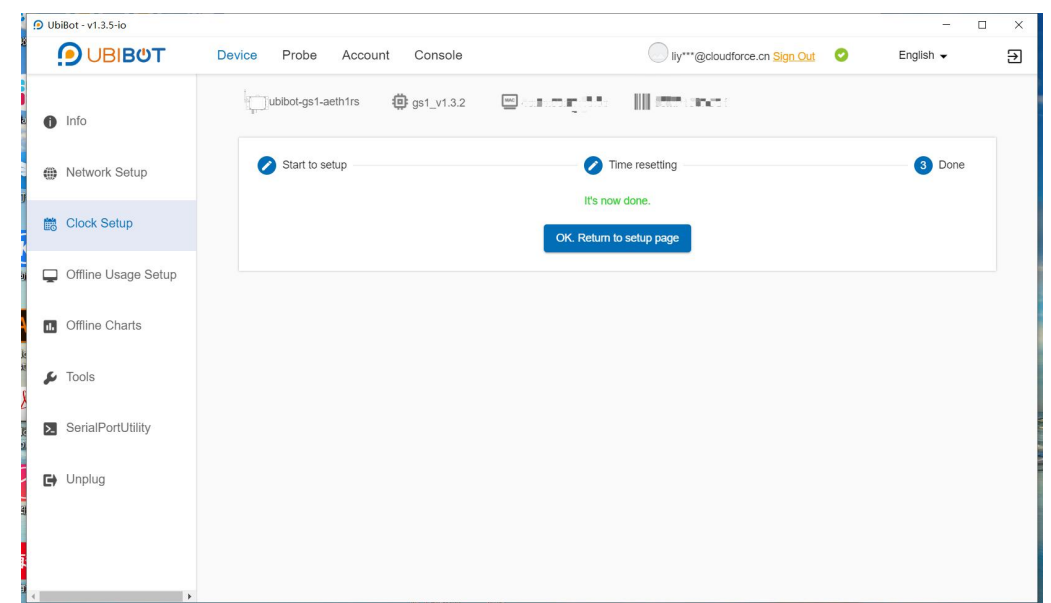

### <span id="page-7-0"></span>iv. Offline Usage Setup

Click [Start Setup], Click [Start Setup] to bind the device to the logged in UbiBot account. After successful activation, the info page will show "Device is bound to this account".

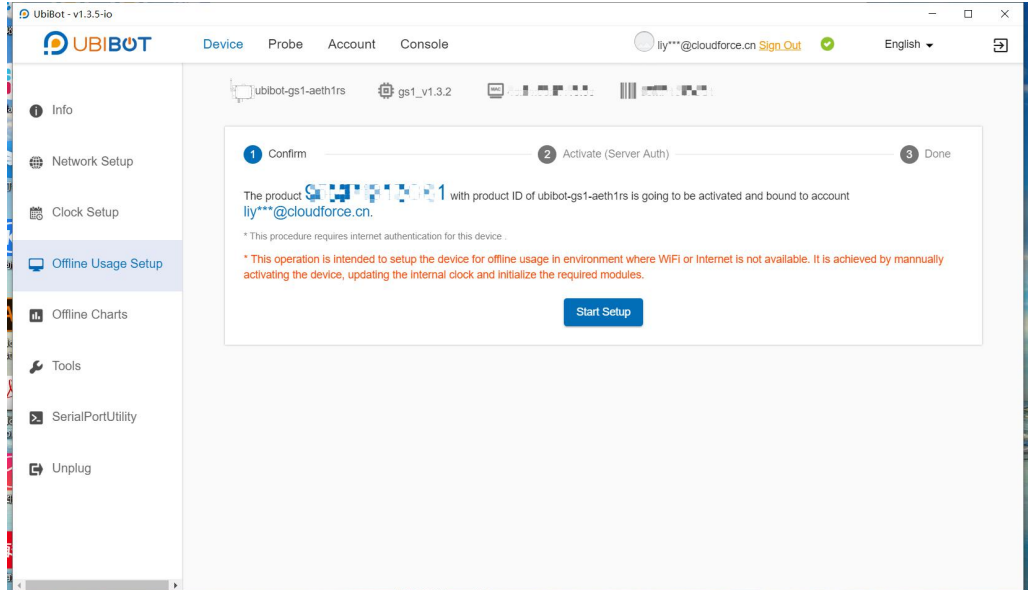

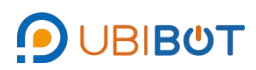

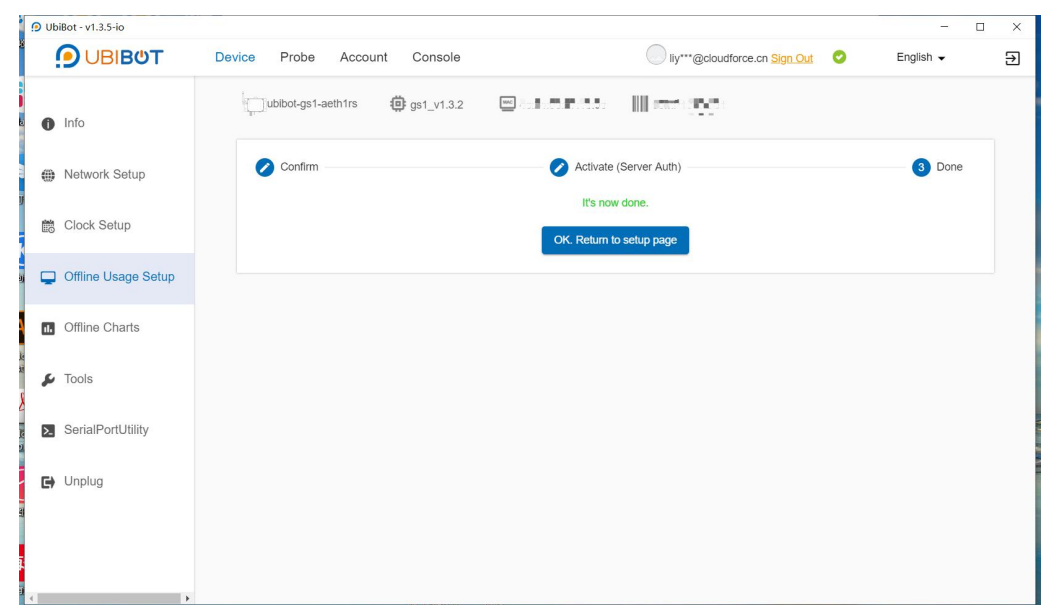

<span id="page-8-0"></span>v. Offline Charts

If the device is used offline, the data will be stored in the device. Click **[Loading Data]** to view the device data graphically.Click **[Export]** to export the data to a CSV file.

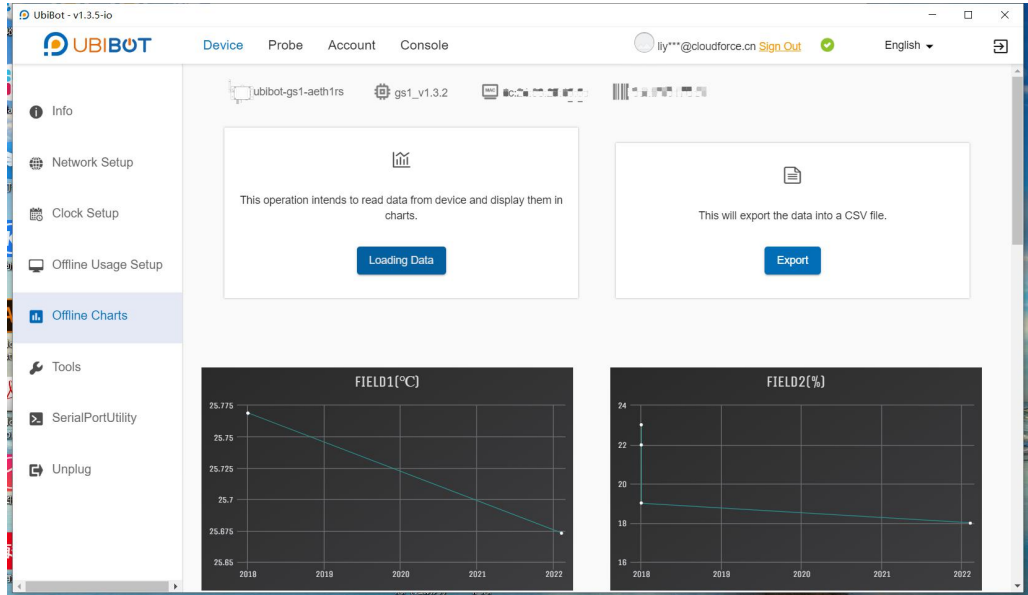

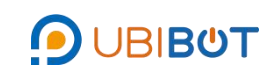

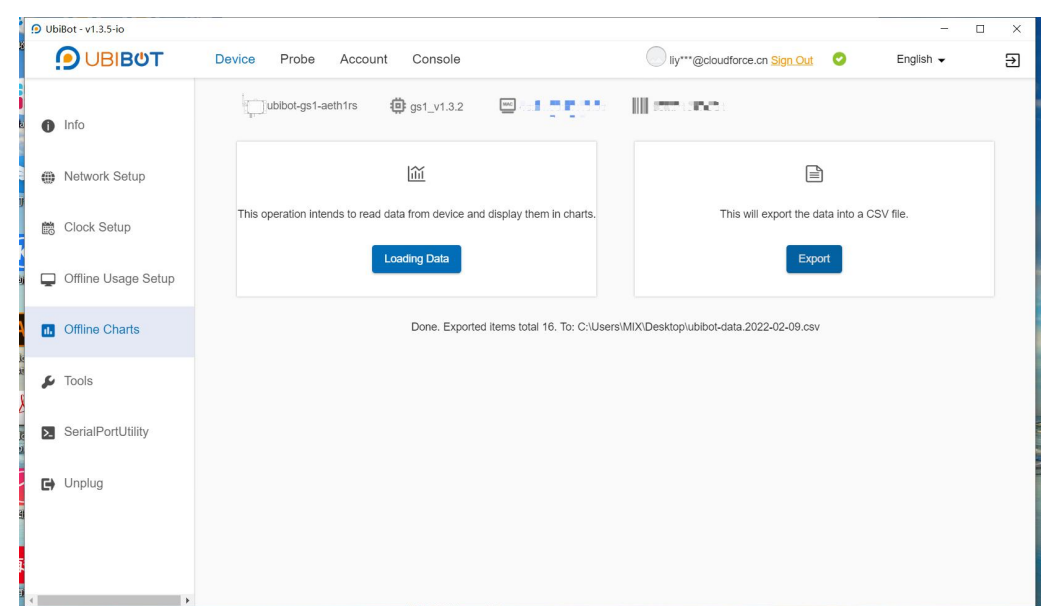

<span id="page-9-0"></span>vi. Tools

This includes functions as Clear Device Data, Diagnose, Get WiFi Info,

Get Metadata Info, Get Last Error, Get System Time, USB Device and Get IP Info.

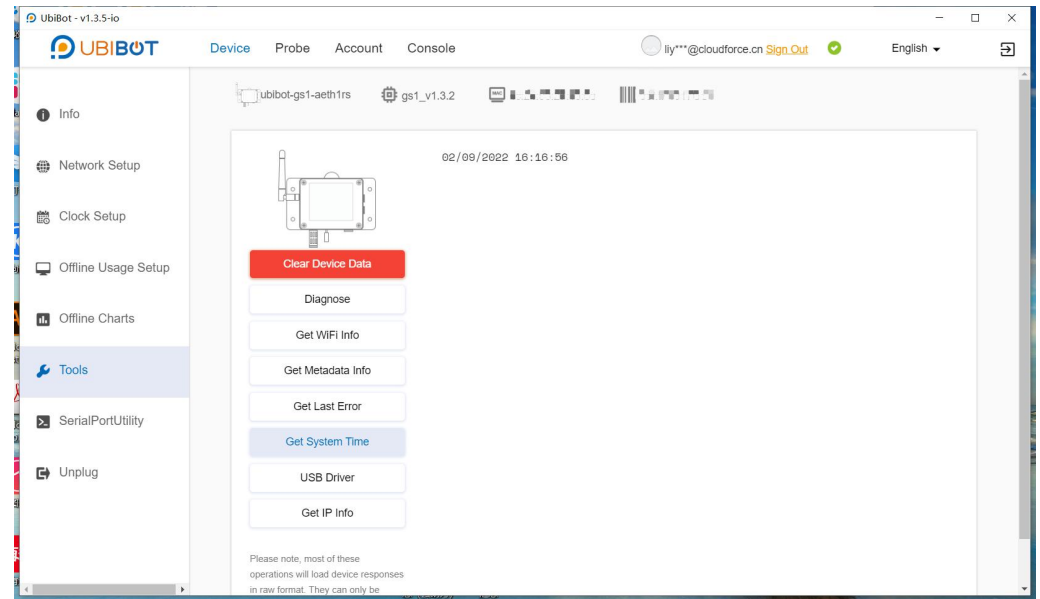

<span id="page-9-1"></span>vii. Serial Port Utility

This function sends serial commands to the device to read relevant information.

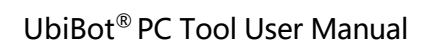

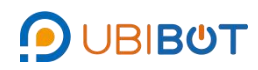

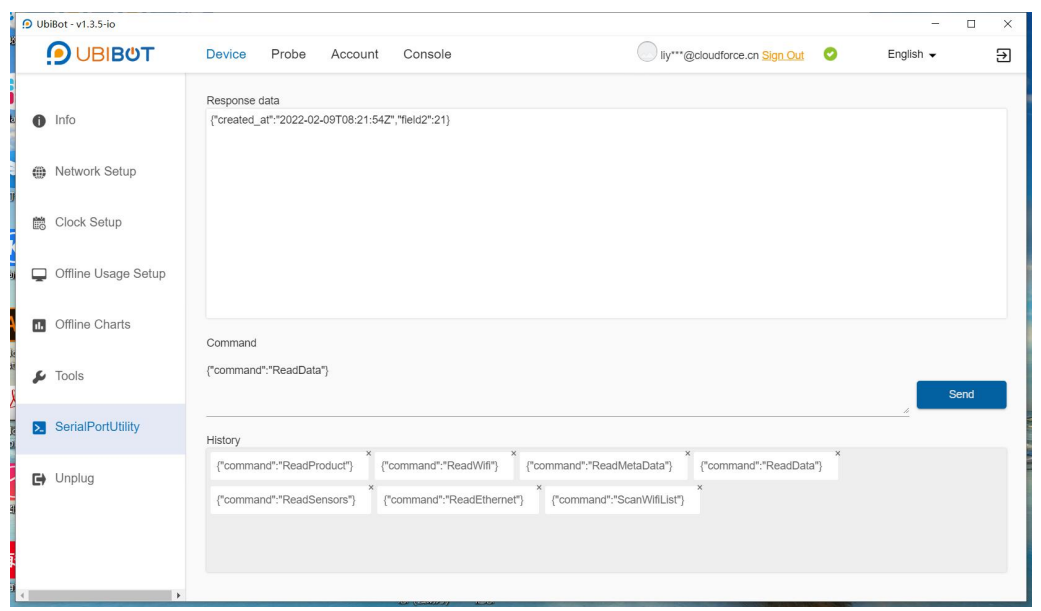